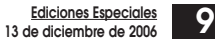

## **5.4 Envío de Declaraciones**

Para enviar las Declaraciones Juradas, se puede usar una de las siguientes opciones:

**(a) Formulario Electrónico: Opción "Enviar o Corregir Declaración Jurada por Formulario Electrónico" del menú "Declaraciones Juradas y Nóminas", sub-menú "Declaración y Corrección de Declaraciones Juradas".**

Mediante esta opción, Ud. podrá presentar su Declaración llenando directamente un Formulario en Pantalla y posteriormente enviarlo mediante la opción "Confirmar/Enviar Declaración".

El contribuyente, conectado al sitio del Servicio, se autentica y selecciona el Año Tributario y Formulario a declarar.

Le aparecerá la consulta si desea recuperar su ultima declaración vigente o una guardada.

Éste se despliega en pantalla tras lo cual el contribuyente puede comenzar a digitar los datos, realizándose validaciones lógicas y de formato. Luego de terminar el ingreso de datos, se procede, mediante la opción "Confirmar/Enviar Declaración", a enviar el Formulario quedando éste ingresado en las Bases del Servicio a la espera de posteriores validaciones.

El contribuyente durante el ingreso o rectificatoria, podrá guardar datos de un formulario "presionando el botón Guardar Datos", los que podrán ser recuperados posteriormente reingresando al formulario.

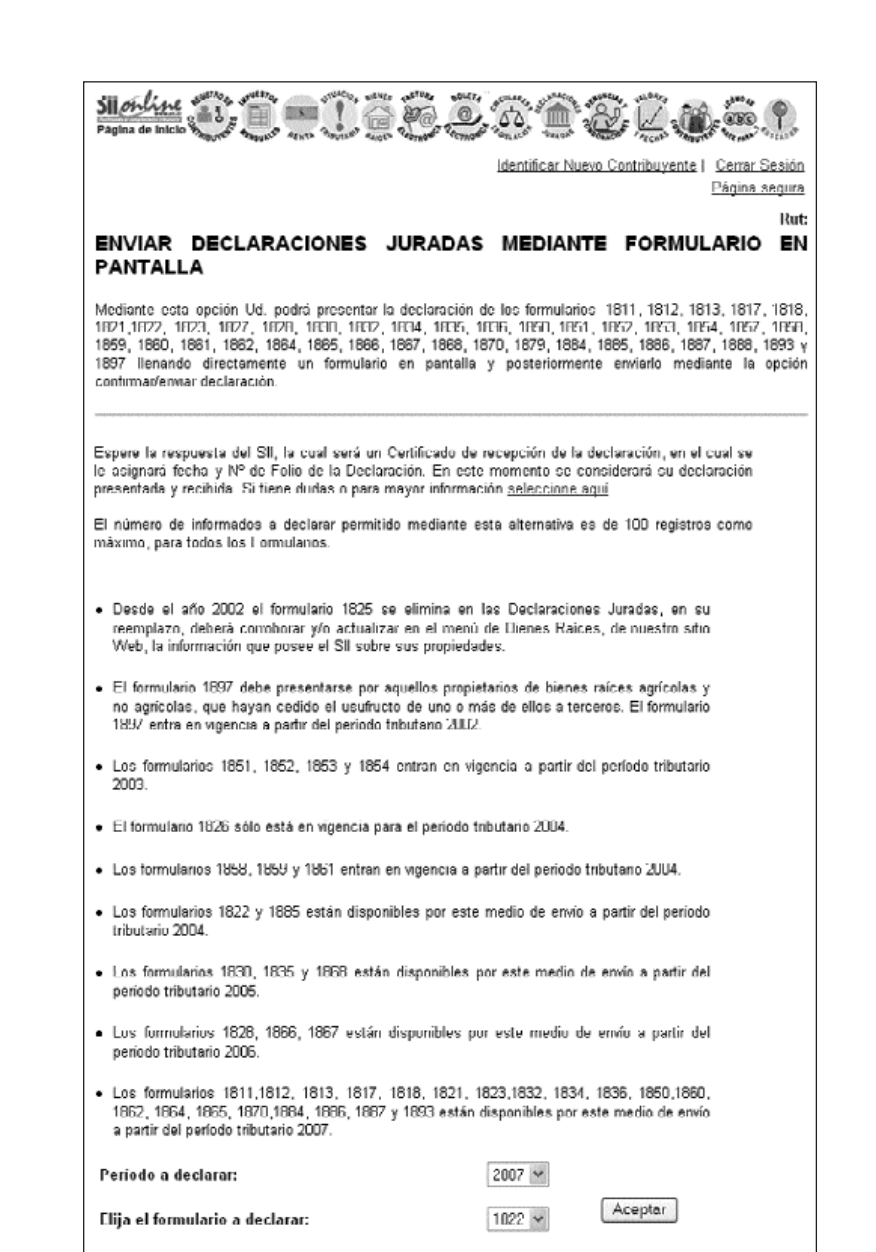

Si el número de informados a declarar sobrepasa la cantidad máxima para un determinado<br>formulario, deberá utilizar otra opción de envío, información que encontrará en el Suplemento de Declaraciones Juradas.